# USDTCNPAY接入指南(内含开放API接口)

#### USDTCNPAY

USDTCNPAY - WEB3.0去中心化支付新纪元!专业、匿名、安全, 革新支付方式。用户直接使用人民币点对点支付, 无 需KYC,保护隐私。一站式解决方案,行业全覆盖。资金流动高效,区块链技术保障安全透明。支付体验便捷,专业团队 服务,操作简便愉快。USDTCNPAY,您最信赖的支付伙伴!

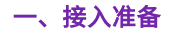

您需先完成以下步骤后才能开始接入智链支付,然后进行开发:

1. 注册平台账号(可以通过其他商家推荐码入驻或在平台官网自助注册)

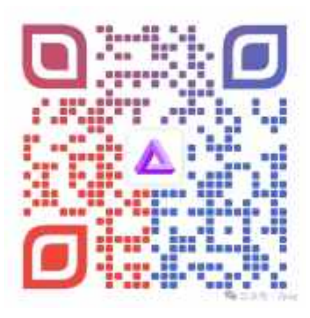

扫一扫,点击商家入驻

2. 激活账号(平台管理人员会在两个工作日对申请账号进行核验、分配鉴权Key 和秘钥以及账号激活)

## 二、开发接入准备

您需登录平台商家后台获取

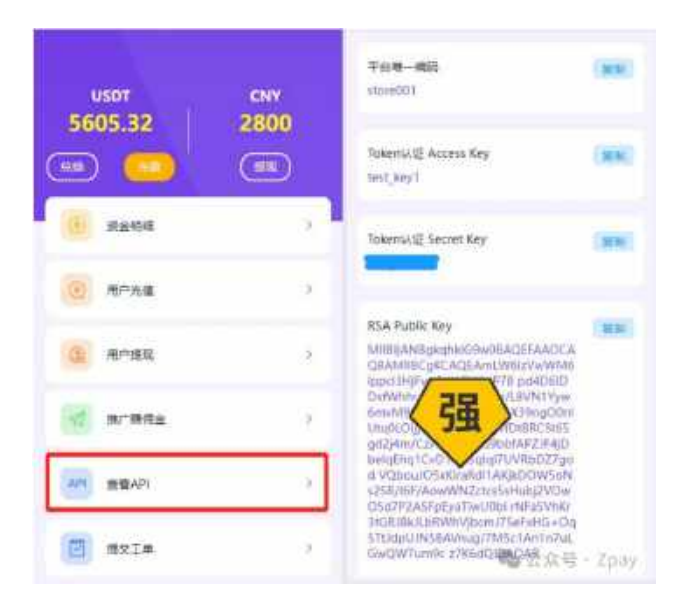

Access Key 和 Secret Key 用于获取接口 token。(具体使用方法参见开放API接口) RSA Public Key 用于接口数据 (JSON 格式) RSA 加解密。

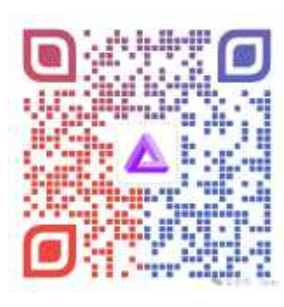

#### 扫一扫,进入商家管理后台

## 三、开放API接口

## (一) Token 鉴权

通过 accessKey 和 secretKey 信息获取鉴权 token。当前获取的token 在15 分钟内有效

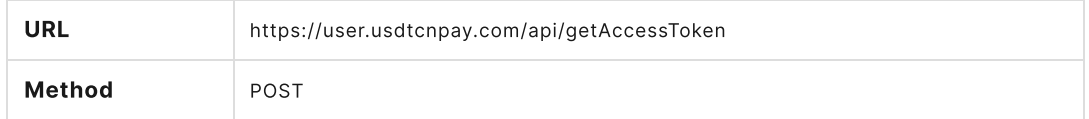

#### 请求参数

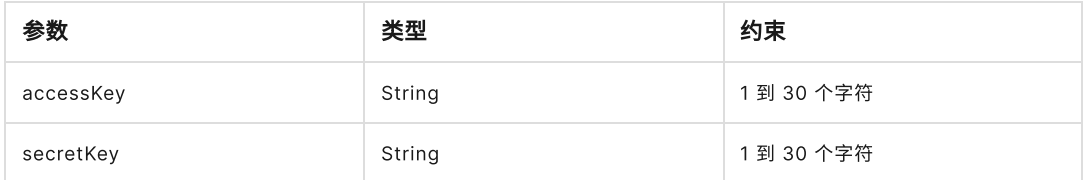

## • 请求示例

```
{
"accessKey": "thisisaccessKey",
"secretKey": "thisissecretKey"
}
```
#### 成功响应

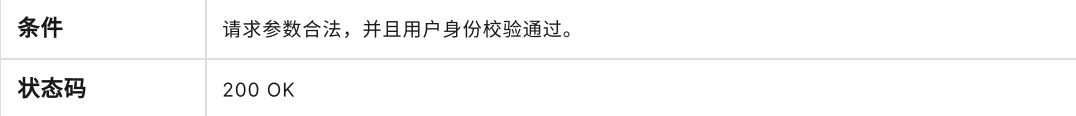

```
{
  "msg": "操作成功",
  "code": 0,
  "data": {
     "accessToken": "thisistokenfromserver",
     "expireTime": 600,
     "publicKey": "thisispublickeyusedforencytion"
  }
}
```
### (⼆)充值请求

商家端发起充值请求。

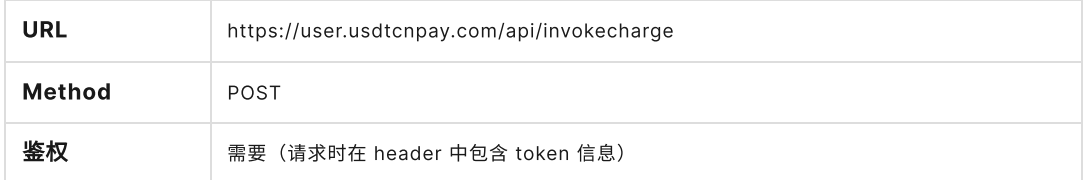

## 请求参数

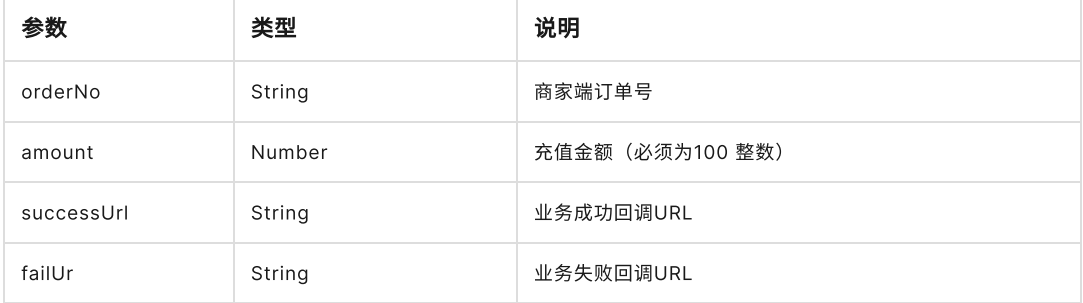

#### 请求 Header 参数

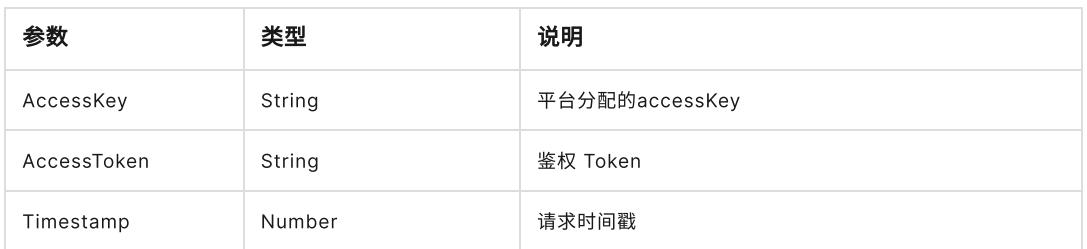

#### • 请求示例

```
{
   "orderNo": "thisisordernofrommerchant",
   "amount": "800",
   "successUrl": "it's successfully",
   "failUrl": "sorry, something is wrong here",
\vert }
```
#### (三)提现请求

商家端发起提现请求

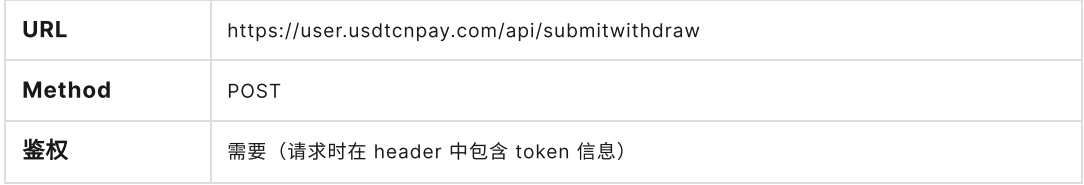

## 请求参数

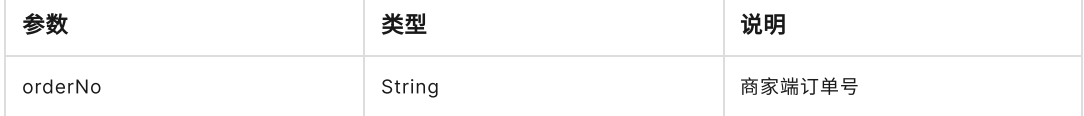

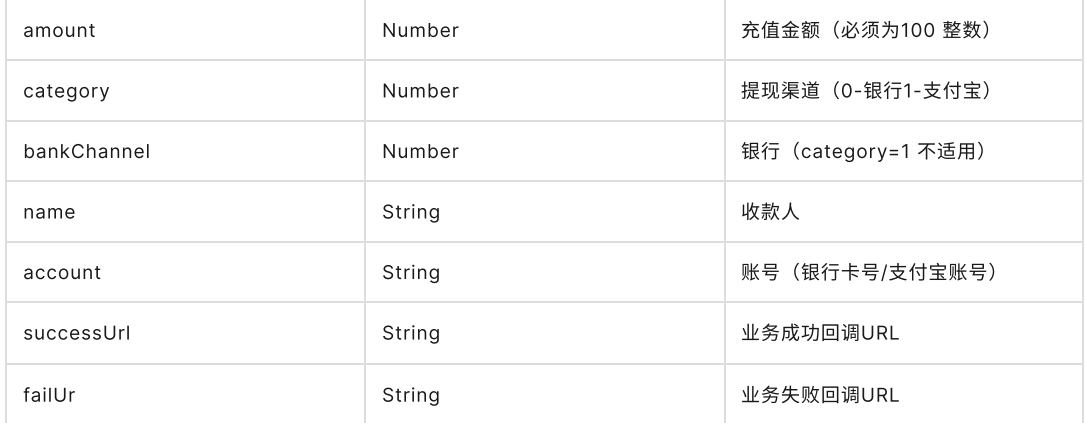

## 请求 Header 参数

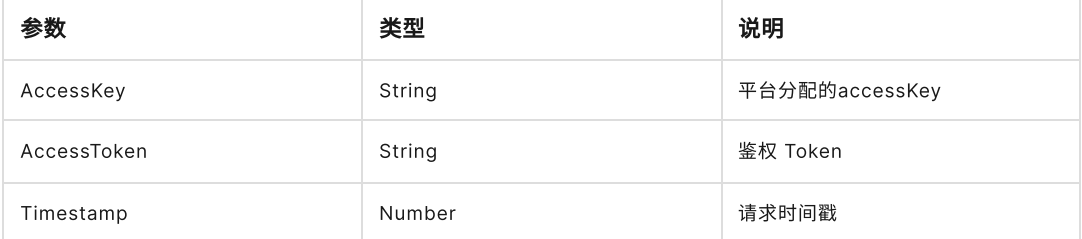

## • 请求示例

```
\{"orderNo": "thisisordernofrommerchant",
  "amount": "800",
  "successUrl": "it's successfully",
  "failUrl": "sorry, something is wrong here",
}
```
### (四)充值单详情

### 商家端发起提现请求

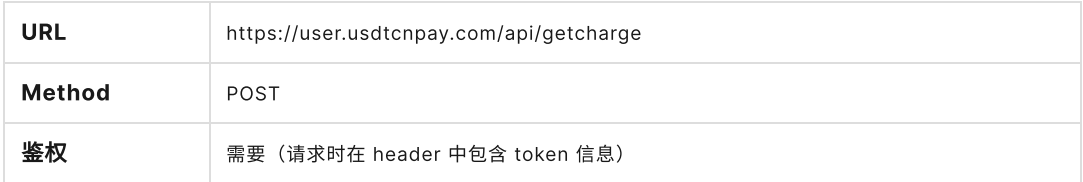

## 请求参数

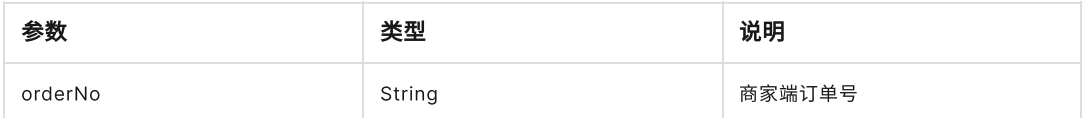

## 请求 Header 参数

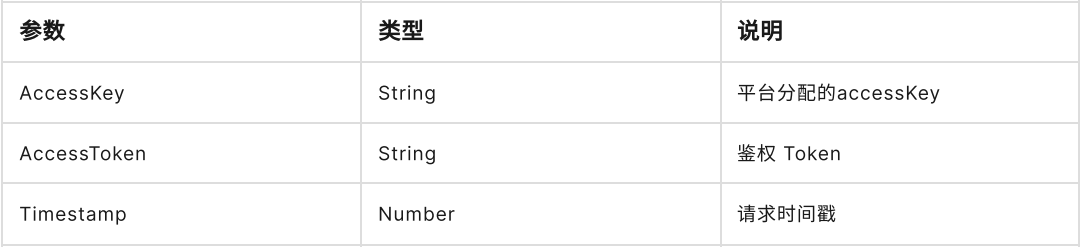

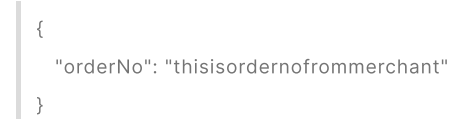

## 成功响应

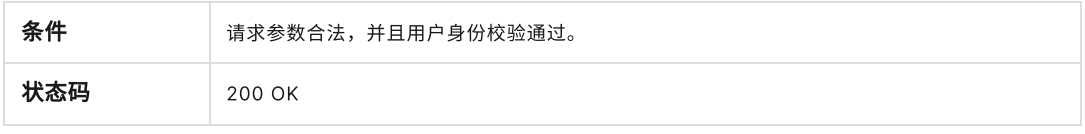

"orderNo": "thisisordernofrommerchant", "chargeNo":"这是平台端订单号", "createTime":"2024-02-02 12:23:35", "zt":"待确认"

}

{

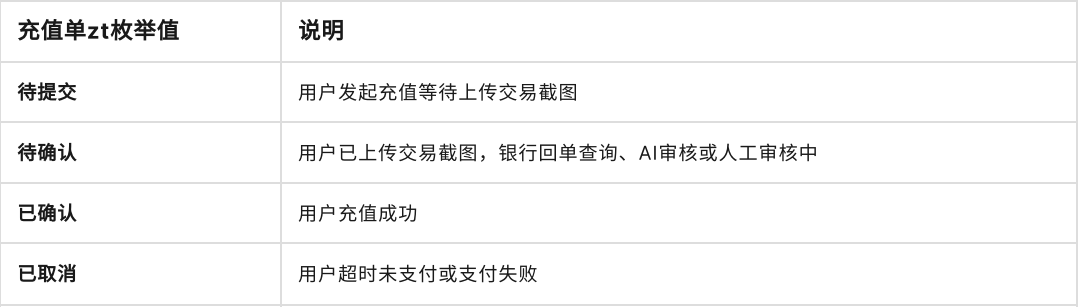

## (五)提现单详情

#### 商家端发起提现请求

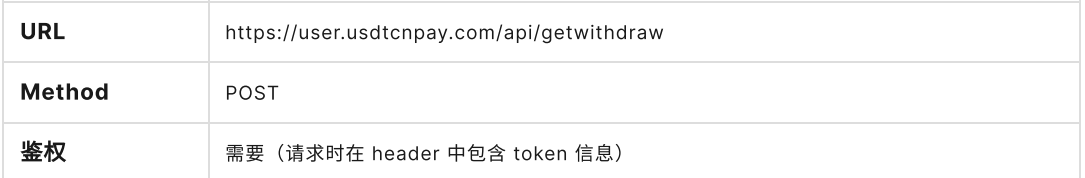

#### 请求参数

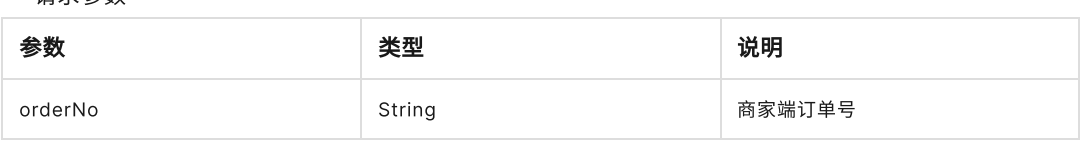

#### 请求 Header 参数

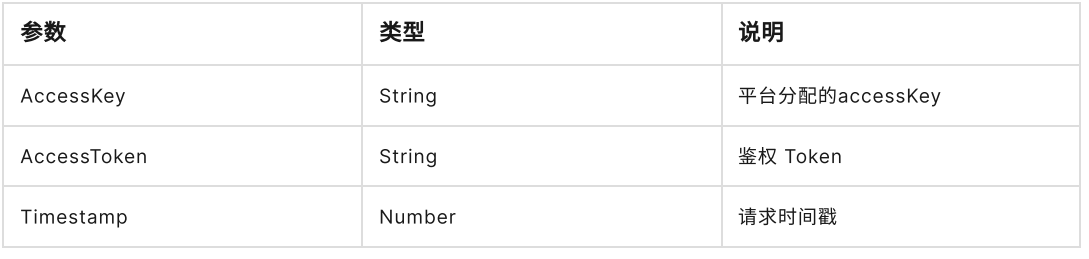

## • 请求示例

```
\{"orderNo": "thisisordernofrommerchant"
}
```
#### 成功响应

{

}

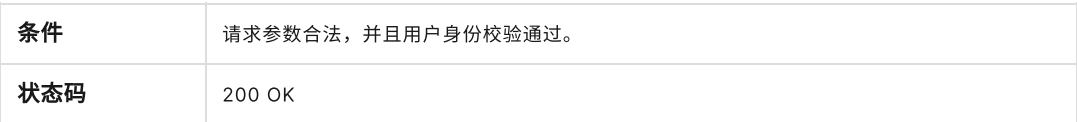

"orderNo": "thisisordernofrommerchant", "chargeNo":"这是平台端订单号", "createTime":"2024-02-02 12:23:35", "zt":"待确认"

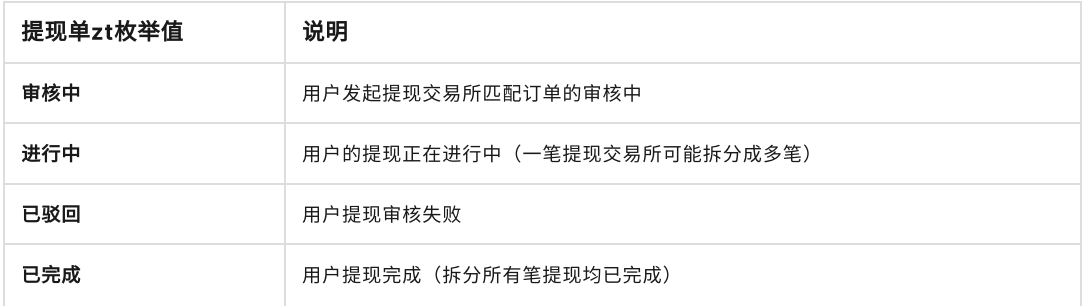

## 四、正式使用

- USDT充值(可向客服申请试用,试用期不收费)
- 1. 确认链路(⼀般情况下ERC20)
- 2. 复制钱包地址,并选择链路(ERC20)
- 3. 将您的USDT转到该钱包地址(钱包地址独立)
- 4. 完成支付后提交充值金额并等待几分钟 (链路拥堵情况各不相同)
- 5. 到账后即可使用

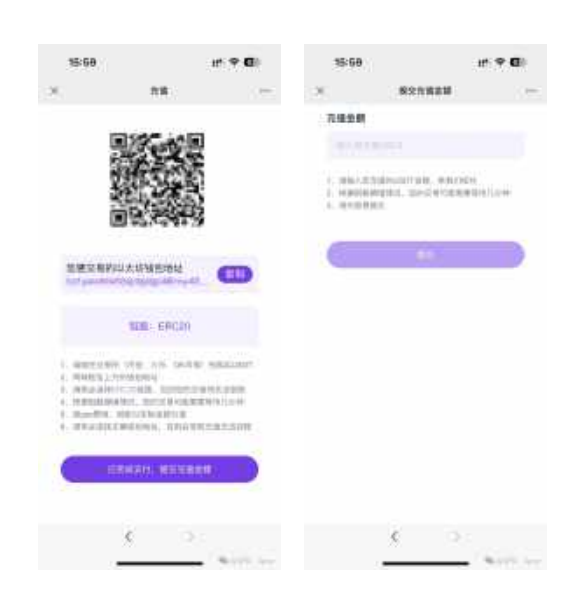

- CNY提现、兑换
- 1. 您的利润(CNY余额)可随时提现至您的银行卡
- 2. 请保证CNY余额足以支付您用户的提现,否则您需要将USDT兑换成CNY余额
- 3. 您可通过我们,把USDT兑换成CNY

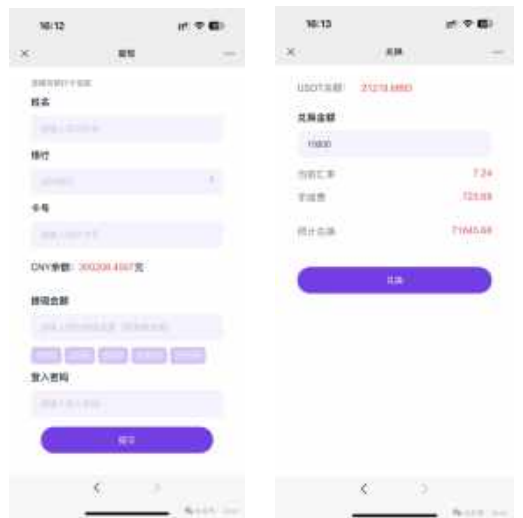

## 五、您用户的充值提现

- 用户充值
	- 1. 用户将CNY转账到指定账户。
	- 2. 上传截图。
	- 3. 银⾏⽹关回单查询资⾦记录,AI识别真伪。
	- 4. 判断支付成功或支付失败。
	- 5. 支付成功后, 金额增加至商户CNY余额并扣除手续费 (USDT)。

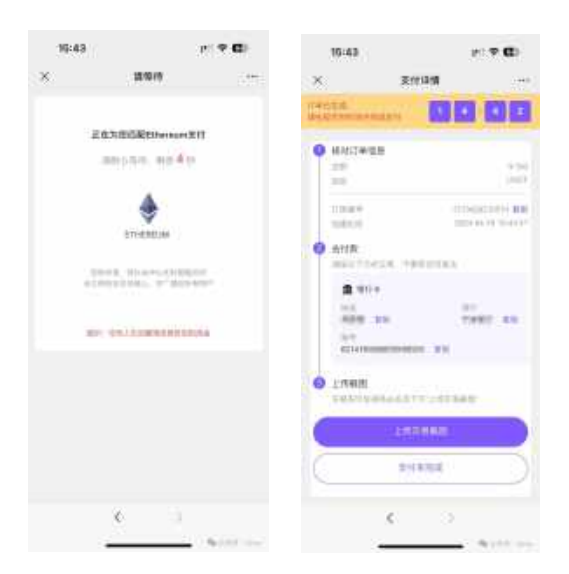

### • 用户提现

- 1. 用户将商家业务系统内的余额提现至自己银行卡或支付宝。
- 2. 提现成功后,商户CNY余额减少并扣除手续费(USDT)。
- 3. 因交易所交易USDT时需要匹配不同的买家,用户提现可能拆成多笔到账。

# 六、其他问题或咨询

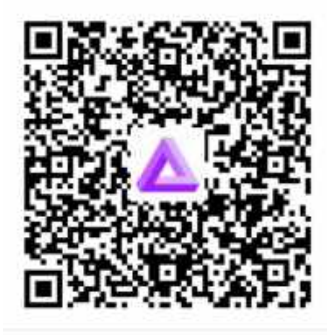

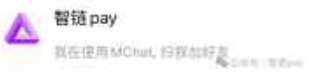

# • MChat: usdtcnpay • Telegram: usdtcnpay

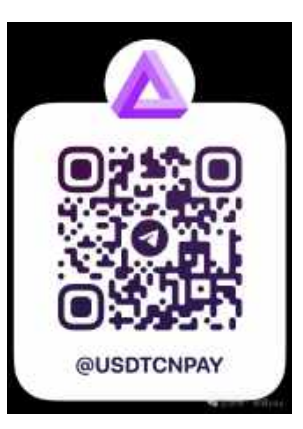